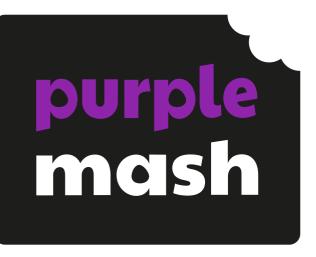

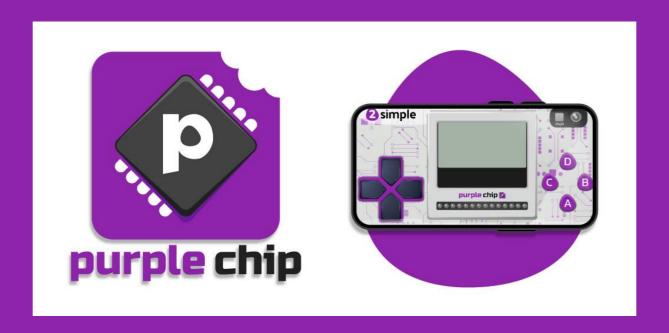

Guide

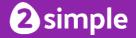

# **Contents**

| Introduction                         | .3 |
|--------------------------------------|----|
| Purple Chip: Application             | .3 |
| Purple Chip: Getting Started         | .4 |
| Functionality                        | .4 |
| Additional functionality             | .4 |
| 2Code Purple Chip Mode               | .5 |
| 2Code Purple Chip Mode Functionality |    |
| Device Tab: Additional Blocks        | .6 |
| Run Mode                             | .7 |
| Examples of How to Use               | .7 |

### Introduction

The "Purple Chip" app in conjunction with "2Code Purple Chip Mode" is a way of controlling an external physical device and its components from code that is written and run from within Purple Mash.

# **Purple Chip: Application**

The Purple Chip application can be downloaded from the Apple and Google Play app stores.

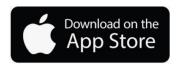

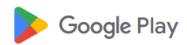

The Purple Chip application is designed for use on smartphones and tablet devices.

Requires iOS 13.0 or later.

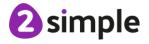

## **Purple Chip: Getting Started**

Once downloaded, click on the Purple Chip tile on your smartphone or tablet device to launch the Purple Chip application.

The Purple Chip application is designed to look like a handheld gamepad.

### **Functionality**

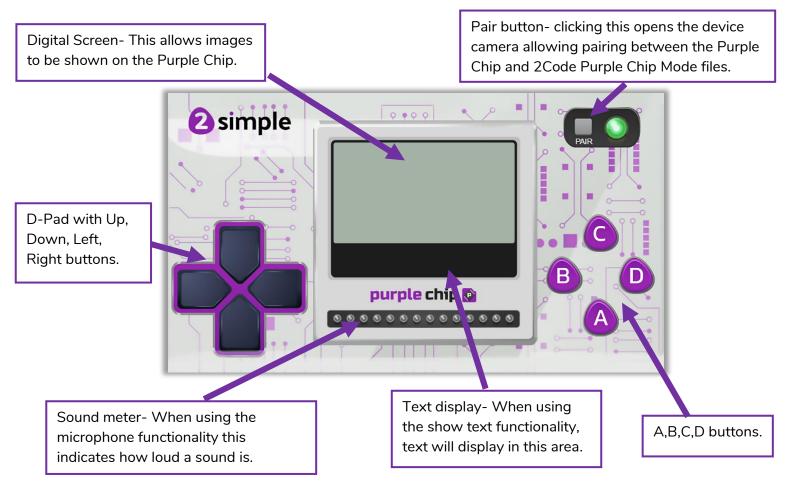

### Additional functionality

- When sound detected- this uses the device microphone.
- Device Sound- this uses the device speakers to play sound.
- Device tilt- this uses the device gyroscope and accelerometer to program tilt commands.
- Device shaken- this uses the device gyroscope and accelerometer to program tilt commands.
- Device flash- this uses the device flashlight (Contingent on device).
- Device vibrate- this uses the device vibrate function (Contingent on device).

#### Need more support? Contact us:

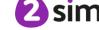

## **2Code Purple Chip Mode**

The 2Code Purple Chip Mode application is a version of 2Code Free code that is set up to allow pairing with the Purple Chip Application. This is where you will write your code which can then be used in conjunction with the Purple Chip Application.

### **2Code Purple Chip Mode Functionality**

2Code Purple Chip Mode has additional functionality from 2Code Free Code.

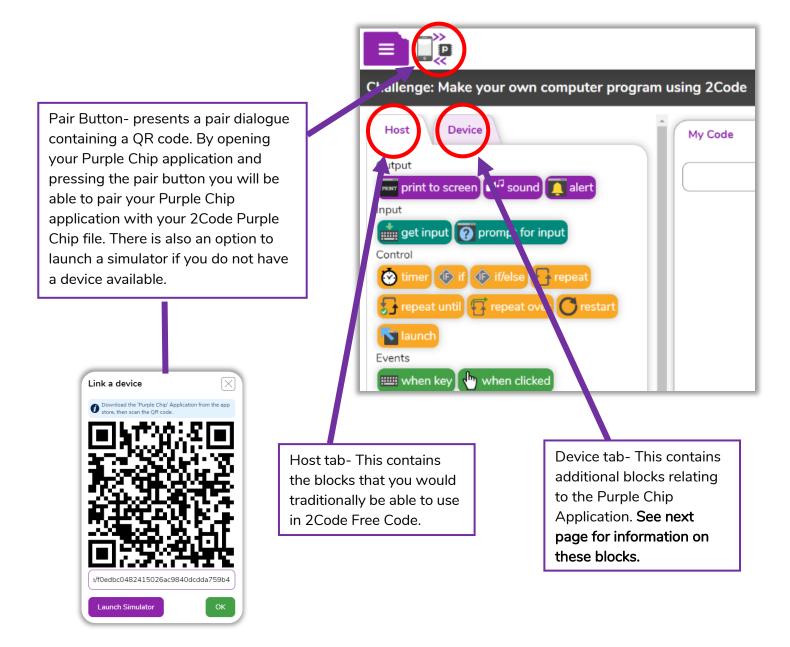

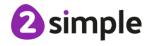

#### **Device Tab: Additional Blocks**

This contains additional blocks relating to the Purple Chip Application.

Flash- Adding this block Vibrate- Adding this block allows Chip show text- Adding this allows the Purple Chip the Purple Chip Application to block allows you to display text Application to turn the device turn the device vibrate function on the Purple Chip text display flash on/off. This is only on/off. This is only possible if the area. device has a vibrate function e.g. possible if the device has a flash e.g. smartphones. smartphones. Host Device Output Chip show image-Device sound-Adding this block vibrate A chip show text 🛭 🖟 flash Adding this block allows you to allows you to play display an image chip show image device sound sound through the on the Purple Chip device speakers. digital screen area. Events When chip shakenwhen chip tilted provided when chip shaken Adding this block allows you to use When chip tiltedwhen chip button device shake as an Adding this block input. E.g. When chip allows you to use shaken, **№** when sound detected device tilting as an mySprite.hide(); input. E.g. When chip titled right, mySprite.right(); When chip button - Adding this When sound detected- Adding block allows you to add this block allows you to use the commands for buttons included Purple Chip Device Microphone on the Purple Chip interface. as an input. E.g. When medium Available buttons are Up, sound detected mysprite, hide(); Down, Left, Right, A, B, C, D

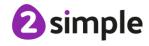

### Run Mode

Once you have written your code in 2Code Purple Chip Mode and you have paired your device. You must press "Run" on 2Code Purple Chip Mode. Interacting with the Purple Chip will only work whilst the code is running on 2Code Purple Chip Mode.

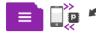

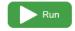

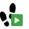

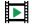

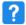

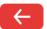

## **Examples of How to Use**

• Write code in 2Code to control the components of your device using the Purple Chip App.

For example- when I press "Button A" turn the device flash on for 10 seconds.

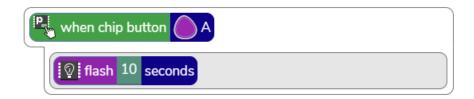

 Write code in 2Code to turn your Purple Chip App into a controller for your game or program.

For example- when I tilt the Purple Chip left move mySprite left or when I press "Button B" hide mySprite.

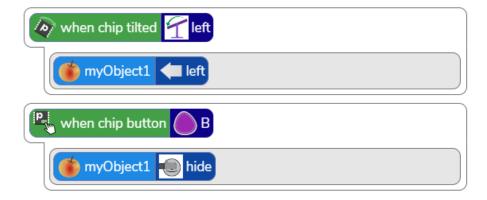

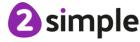